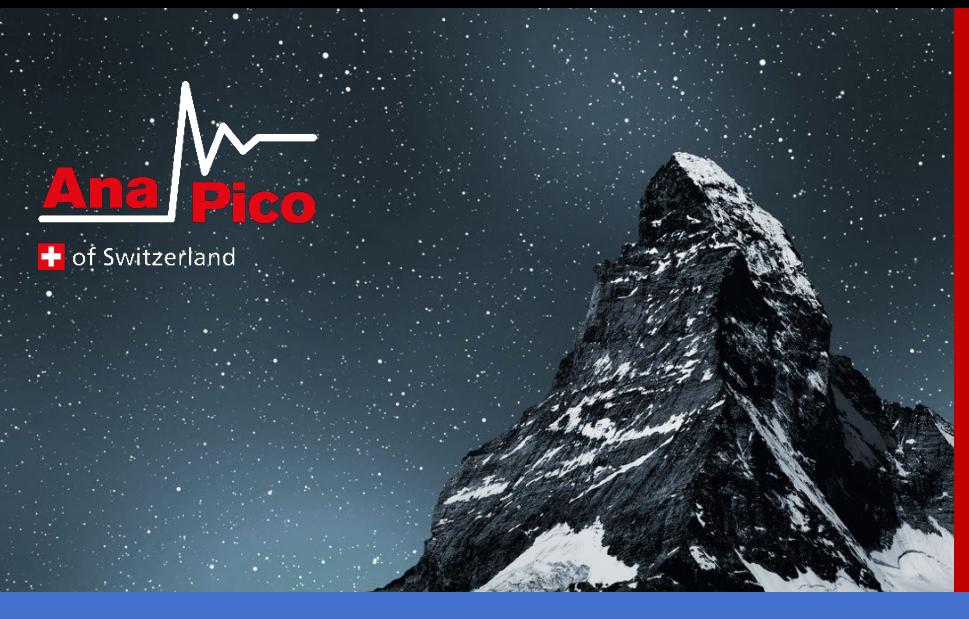

# Programmer's Manual V0.3 SPI Interface

APMQS

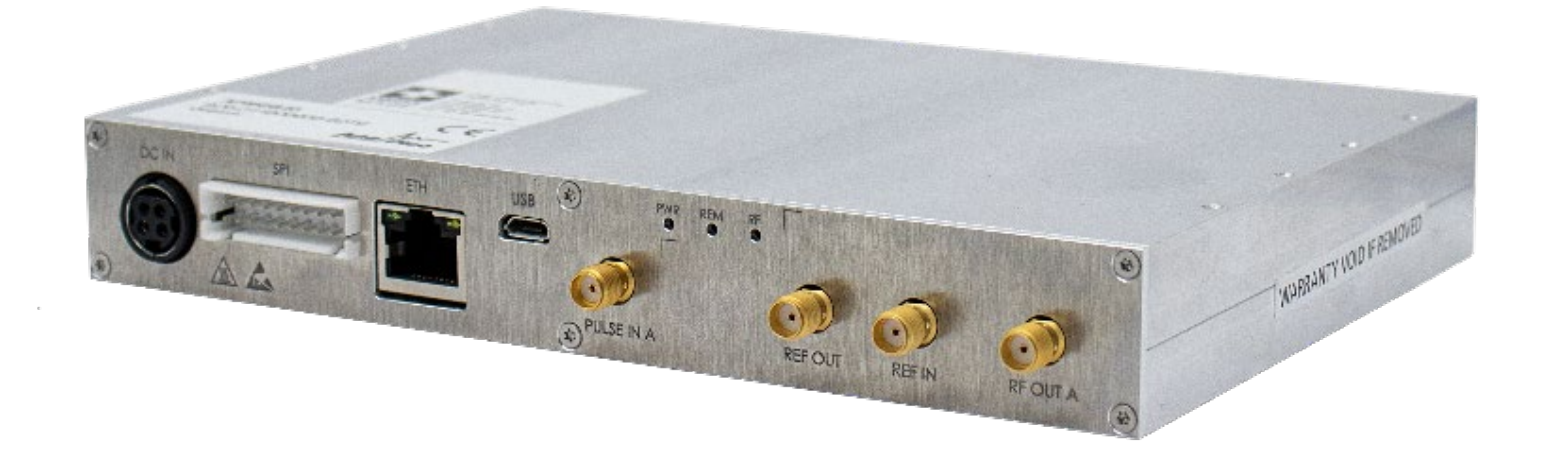

#### **MANUFACTURER ADDRESS**

AnaPico AG Europa-Strasse 9 8152 Glattbrugg **Switzerland** Tel.: +41 44 440 00 50 e-mail: support@anapico.com Website: [www.anapico.com](http://www.anapico.com/)

#### **WARRANTY**

All AnaPico instruments are warranted against defects in material and workmanship for a period of two years from the date of shipment. AnaPico will, at its option, repair or replace products that prove to be defective during the warranty period, provided they are returned to AnaPico and provided the preventative maintenance procedures are followed. Repairs necessitated by misuse of the product are not covered by this warranty. No other warranties are expressed or implied, including but not limited to implied warranties of merchantability and fitness for a particular purpose. AnaPico is not liable for consequential damages. The warranty on the internal rechargeable batteries (option B3) is one year from the date of shipment. Battery replacement is available through AnaPico and its distributors.

# **IMPORTANT! PLEASE READ CAREFULLY**

#### **COPYRIGHT**

**This manual is copyright by AnaPico AG and all rights are reserved. No portion of this document may be reproduced, copied, transmitted, transcribed, stored in a retrieval system, or translated in any form or by any means. Electronic, mechanical, magnetic, optical, chemical, manual or otherwise, without written permission of AnaPico AG.**

# **Table of Contents**

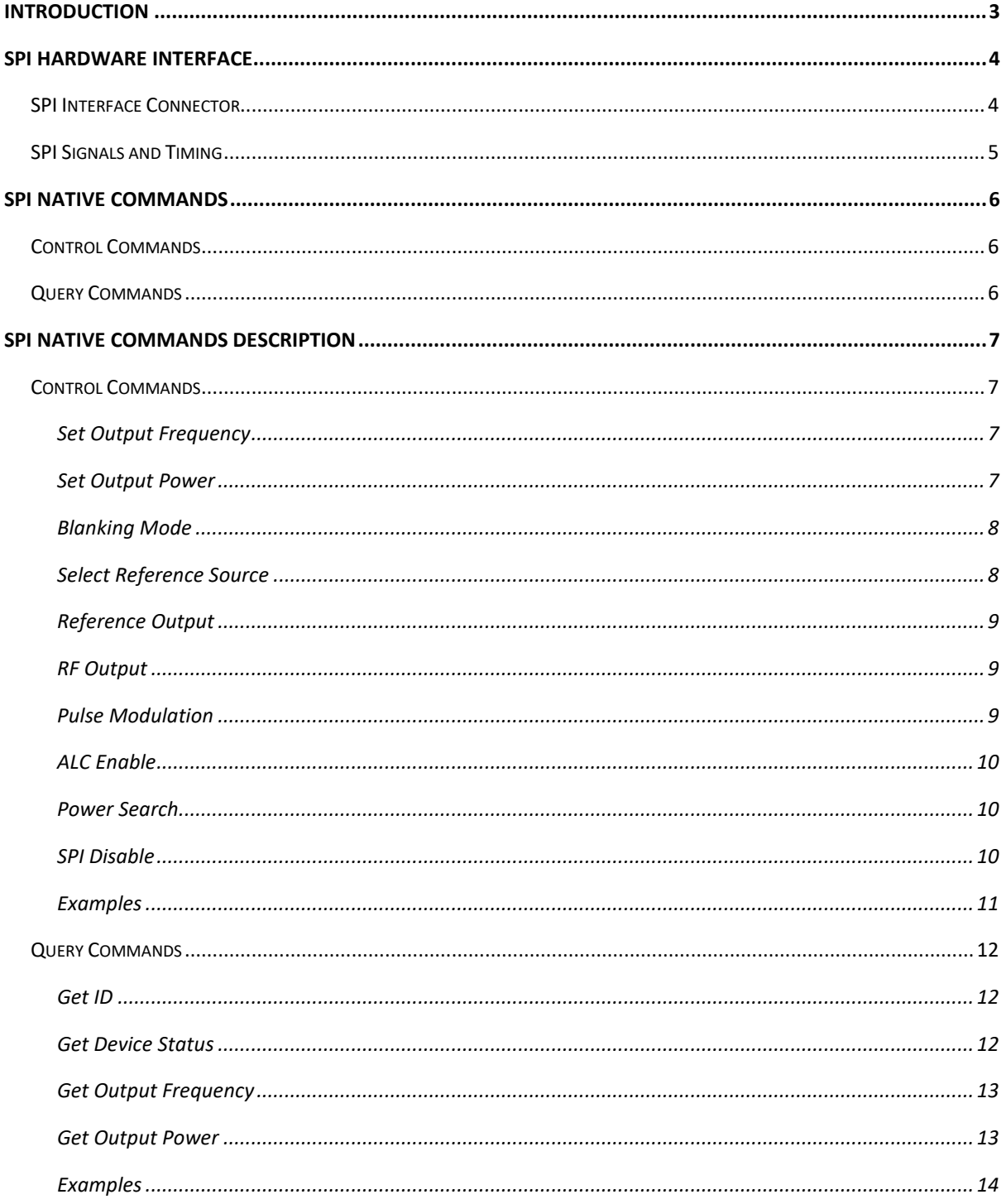

# <span id="page-3-0"></span>**Introduction**

This manual provides information for remote operation of the AnaPico Signal Sources using commands sent from an external controller via the SPI interface. It includes the following:

- A general description of the SPI hardware interface and its communication specifications
- A complete listing and description of the native command set that can be used to control signal generator operation with examples of command usage

**Further native commands are available on customer request!**

<span id="page-4-0"></span>All instruments mentioned on the front page of this manual can be accessed through the SPI interface. This interface uses a native command set to pass commands to and reads queries from the device.

# <span id="page-4-1"></span>**SPI Interface Connector**

The SPI hardware Interface consists of a standard SPI interface plus additionally assigned lines as defined below.

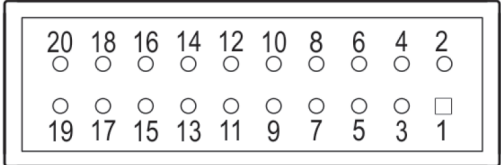

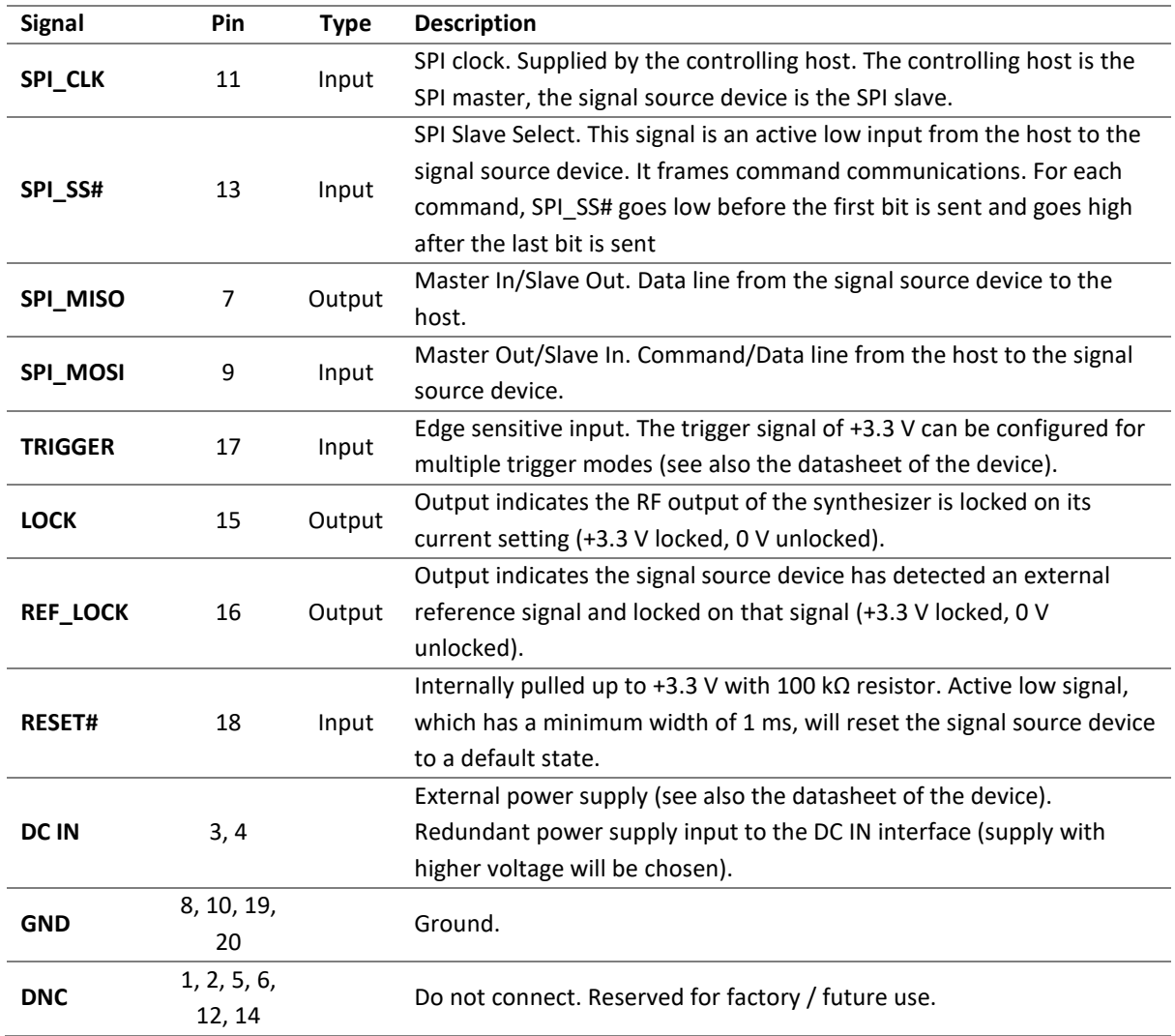

The SPI interface connector is a 20 pin, 2.50 mm spaced double-row header. AnaPico recommends HIROSE manufactured socket DF1B-20DS-2.5RC and corresponding contacts from its DF1B series.

# <span id="page-5-0"></span>**SPI Signals and Timing**

For the communication over the SPI Interface of the device minimum timing requirements needed to be observed as it is shown in the diagram and the table below. A high level of a signal corresponds to +3.3 V and a low level to 0 V.

Starting transferring a byte, SPI\_CLK needs to be low when SPI\_SS# is asserted. After that, the data signals will be set up to a stable state before the first rising edge of the clock will occur (SPI\_MOSI for data from host to device and SPI\_MISO for data from device to host). Data will be sampled at every rising edge of SPI\_CLK.

Data will be transferred with MSB (most significant bit) first. SPI\_SS# needs to be asserted during the complete transmission process. After all data bits are transferred and SPI\_CLK remains low, SPI\_SS# will go high and the transfer of a data byte is completed. After that, next data transfer could be started.

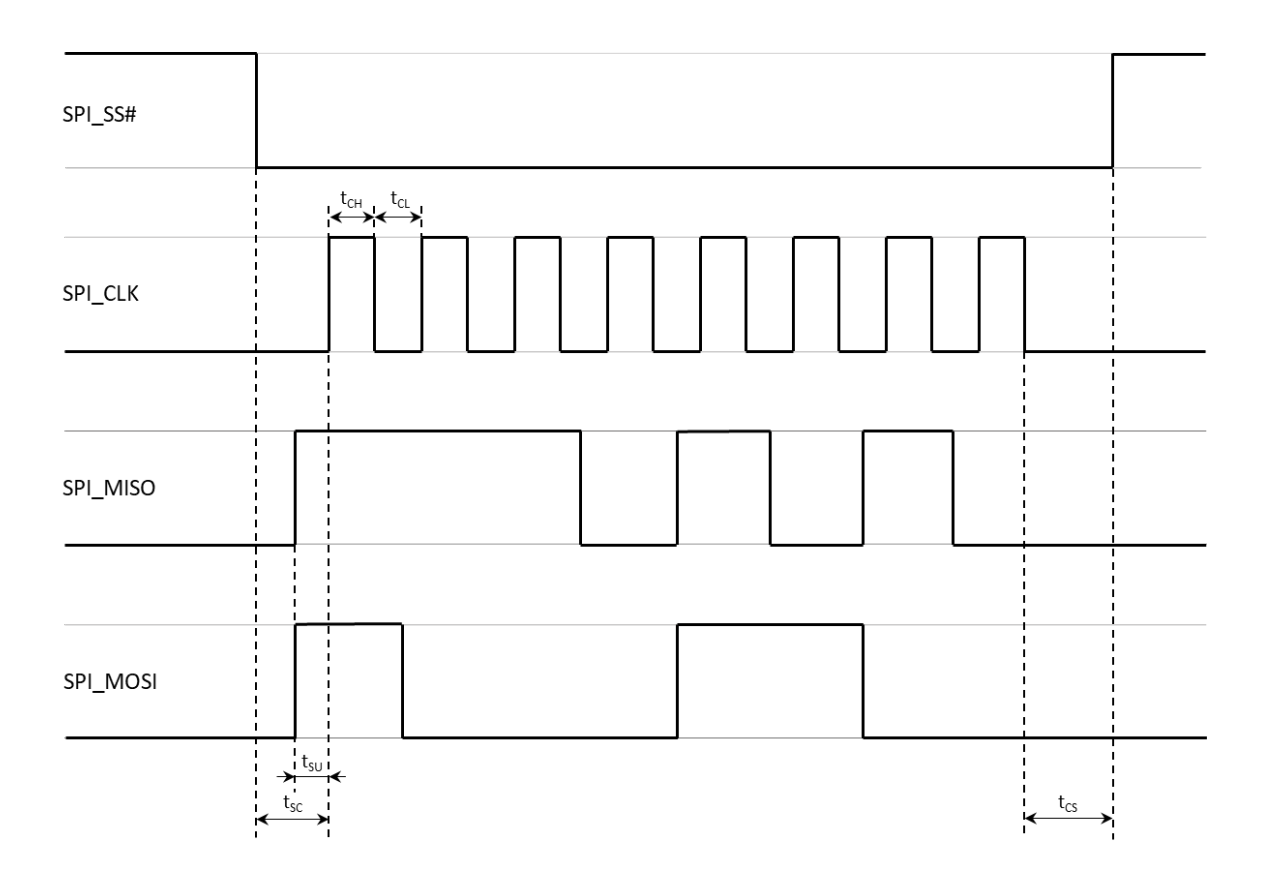

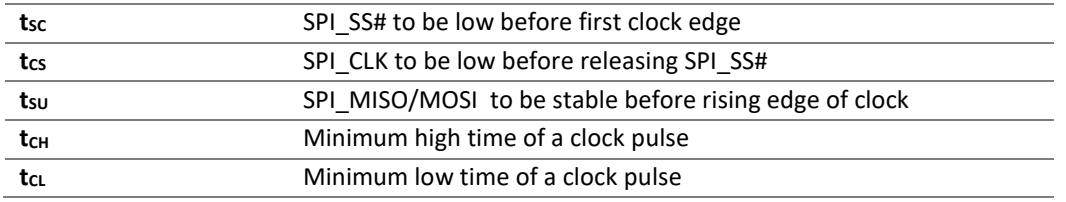

# <span id="page-6-0"></span>**SPI Native Commands**

The communication over the SPI interface of a device is using a specific native command set which is defined and described in this Programmer's Manual document.

The native command set consists of commands, parameters and return data on a binary definition (in some cases data can be ASCII interpreted which is separately noted). A communication is always started with a command byte sent by the host. Command specific data is followed with a number of bytes as it is needed for the command and as it is specified and defined in this document in the specific command section.

There are two different types of commands which are further described below.

# <span id="page-6-1"></span>**Control Commands**

Control commands are used to control the device like setting the RF output frequency or the RF output power. These commands are a one-way communication from host to device without return or acknowledge data.

A command is starting with a 1-byte command code followed by the parameter data which is needed for the command. Therefore, the length of the sent data varies between the different commands.

# <span id="page-6-2"></span>**Query Commands**

Query commands are used to read data back from device like the current status of the device or the device ID. These commands are always needs to be executed twice. When sending the command for the first time, the host is sending the command byte starting with a 1-byte command code followed by the number of bytes which needs to be read back (data of these bytes doesn't care). In this time, the device is preparing the requested data to be read back. While sending the command for the second time, the return data of the device can be received by the host.

The number of bytes to read back differs between the different commands, therefore the length of the sent data varies between the commands.

# <span id="page-7-1"></span><span id="page-7-0"></span>**Control Commands**

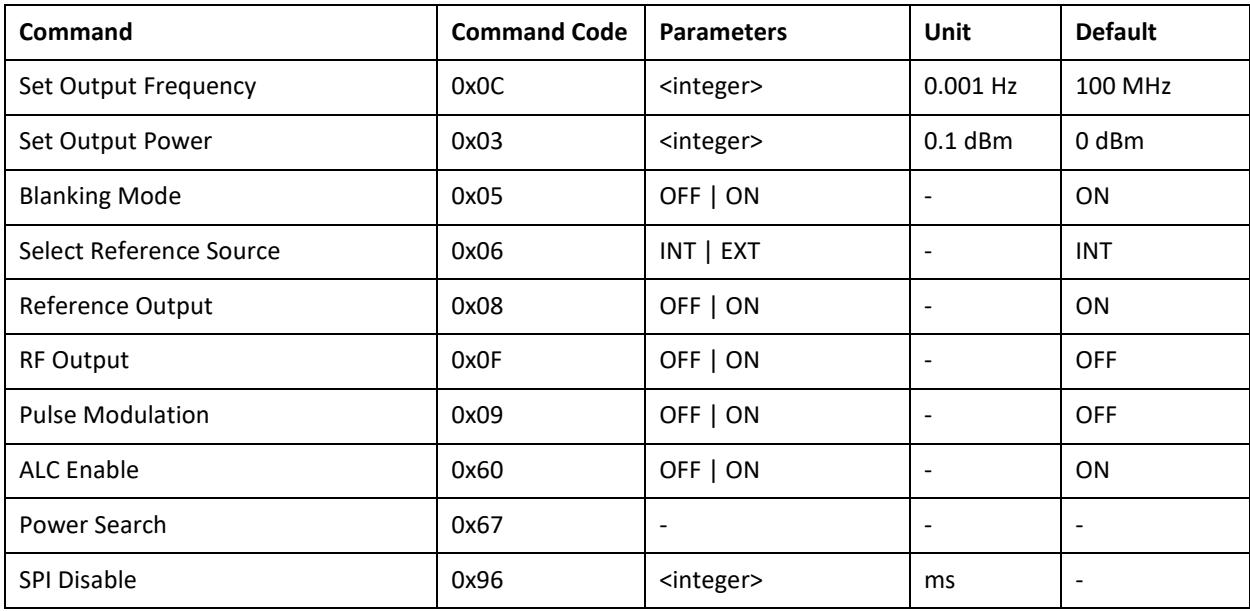

# <span id="page-7-2"></span>**Set Output Frequency**

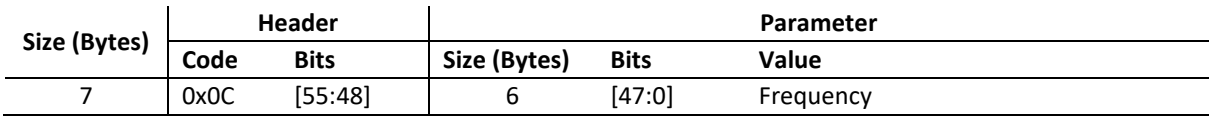

This command sets the RF output frequency of the device.

#### **Command Parameters**

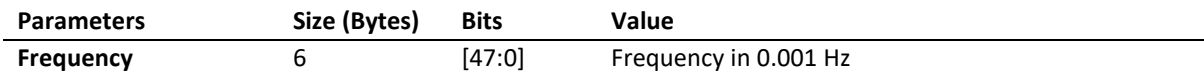

#### **Default Values**

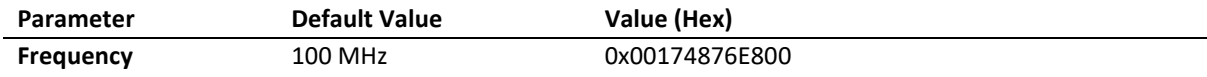

<span id="page-7-3"></span>,我们也不会有什么?""我们的人,我们也不会有什么?""我们的人,我们也不会有什么?""我们的人,我们也不会有什么?""我们的人,我们也不会有什么?""我们的人

#### **Set Output Power**

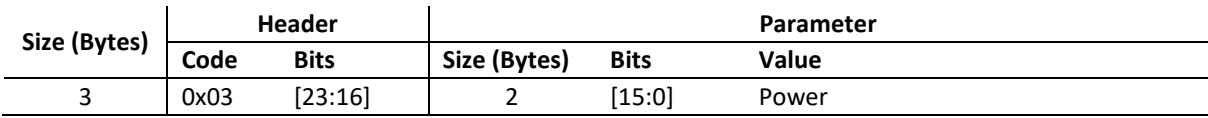

This command sets the RF output power of the device.

#### **Command Parameters**

<span id="page-8-0"></span>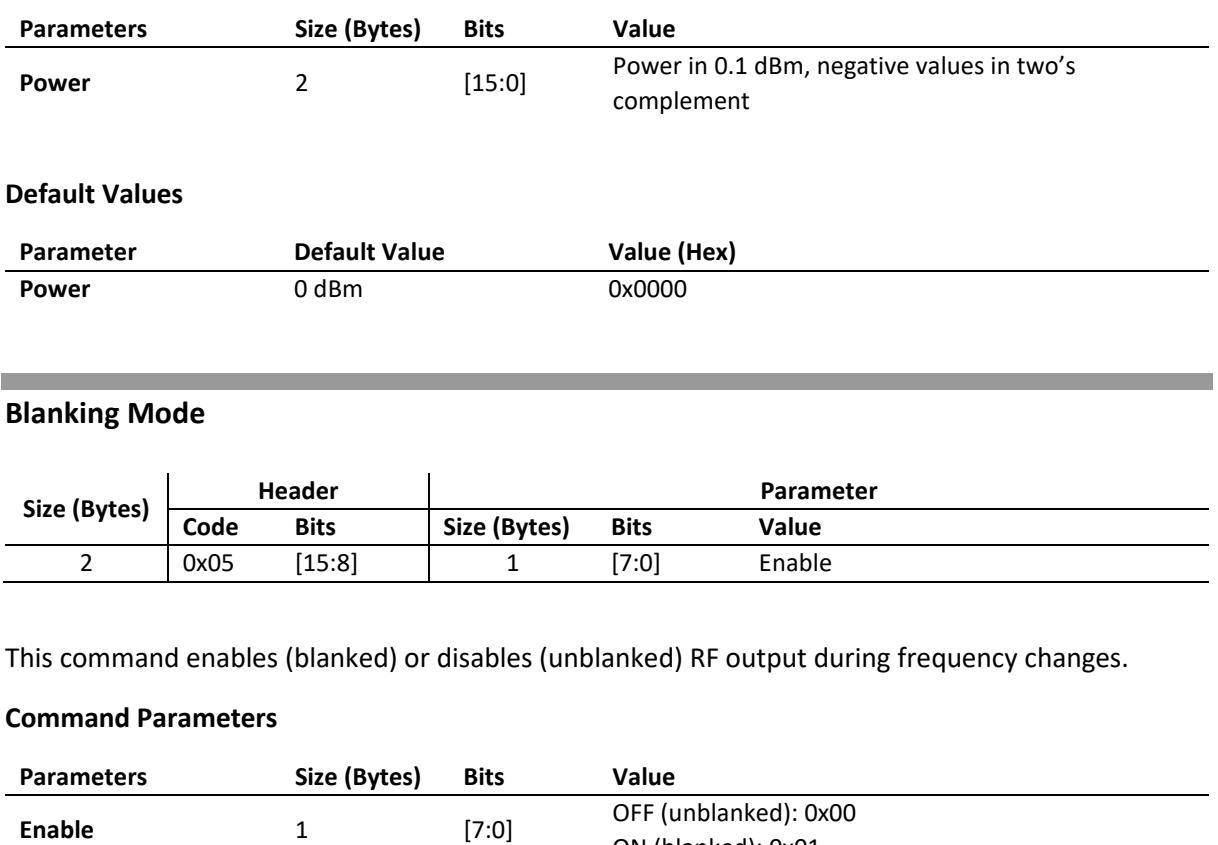

#### **Default Values**

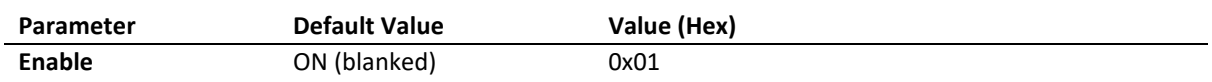

ON (blanked): 0x01

#### <span id="page-8-1"></span>**Select Reference Source**

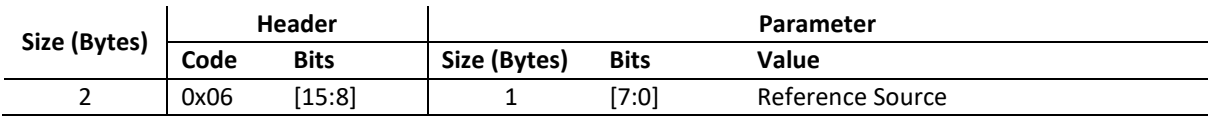

This command selects internal or external source as reference signal. If external reference source is selected, external reference frequency is set to 10 MHz per default.

# **Command Parameters**

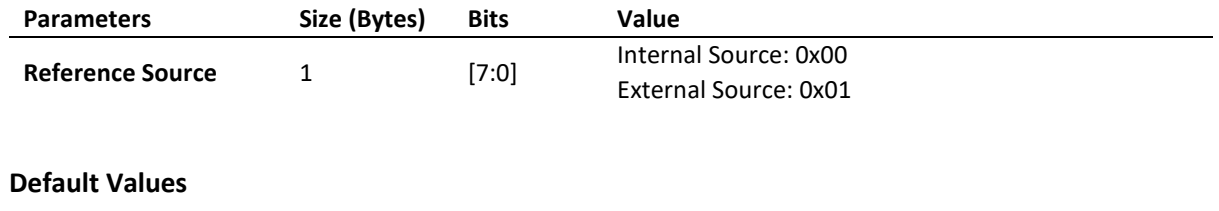

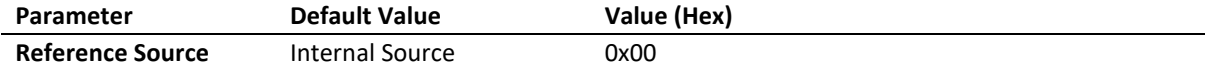

### <span id="page-9-0"></span>**Reference Output**

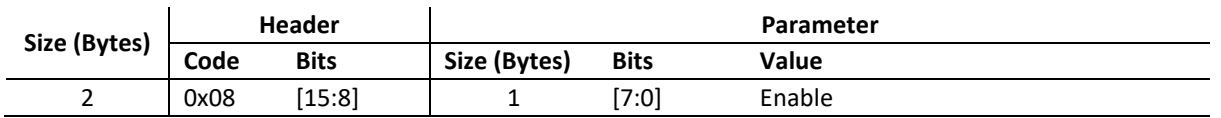

This command enables (ON) or disables (OFF) reference output port. If enabled, reference output frequency is set to 10 MHz per default.

#### **Command Parameters**

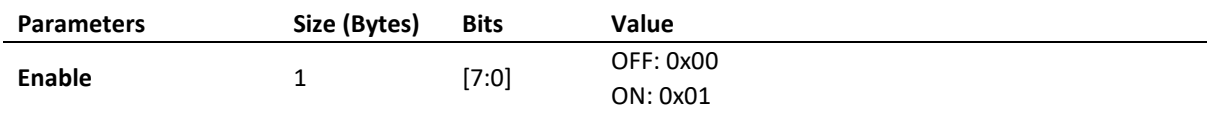

#### **Default Values**

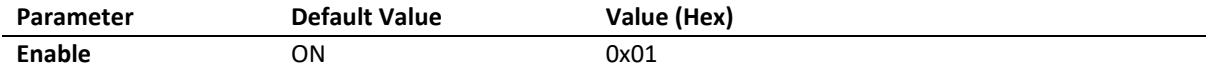

#### <span id="page-9-1"></span>**RF Output**

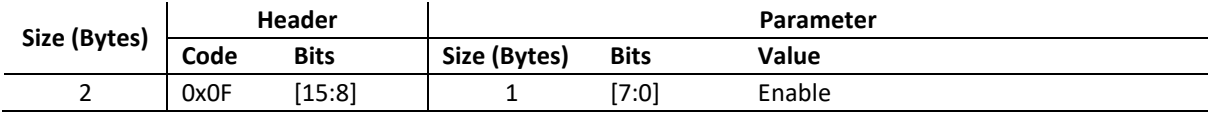

This command enables (ON) or disables (OFF) RF output.

#### **Command Parameters**

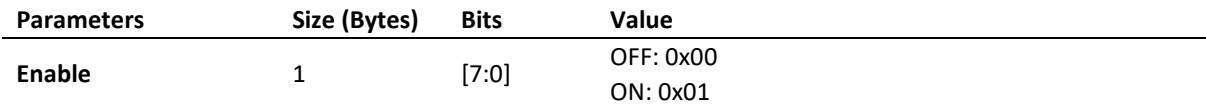

#### **Default Values**

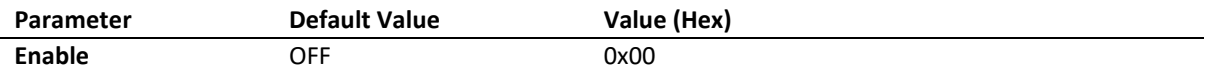

#### <span id="page-9-2"></span>**Pulse Modulation**

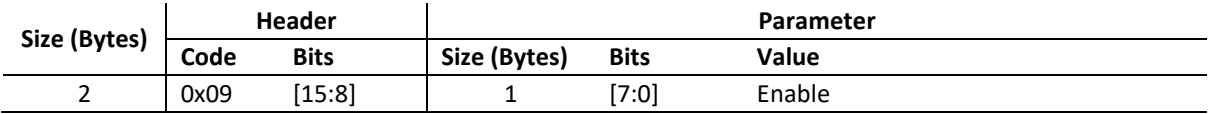

This command enables (ON) or disables (OFF) pulse modulation, controlled by the external PULSE / TRIGGER port.

#### **Command Parameters**

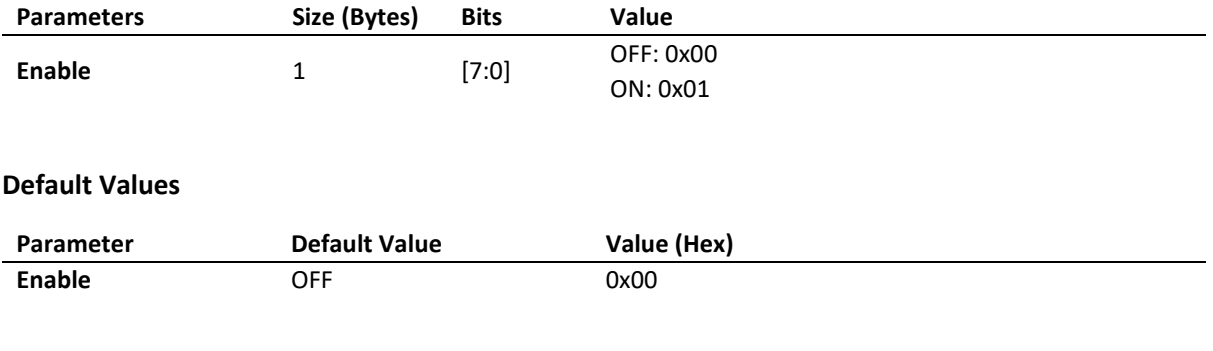

#### <span id="page-10-0"></span>**ALC Enable**

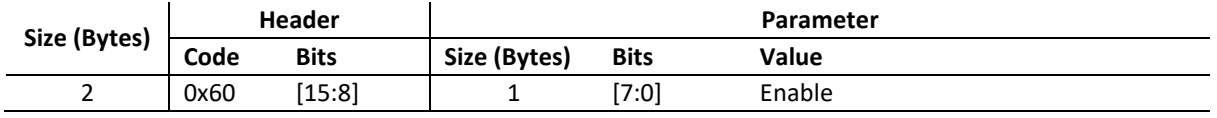

This command enables (ON) or disables (OFF) RF output level control. If ALC is disabled, the amplitude level control loop is open. This can improve power stability when fast sweeps or modulations are active.

#### **Command Parameters**

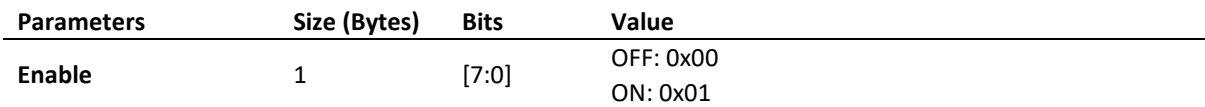

#### **Default Values**

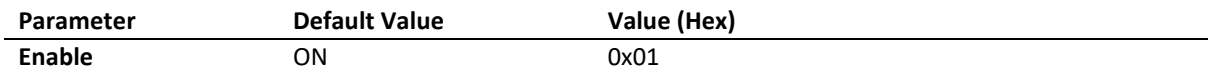

#### <span id="page-10-1"></span>**Power Search**

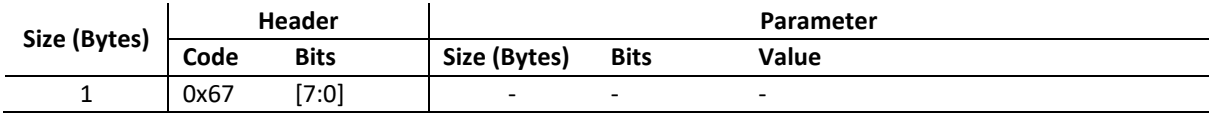

Sending this command will manually trigger an ALC search while ALC is disabled. During this time, the RF output varies randomly. This command can be used before enabling pulse modulation where the ALC is disabled, as an example.

#### <span id="page-10-2"></span>**SPI Disable**

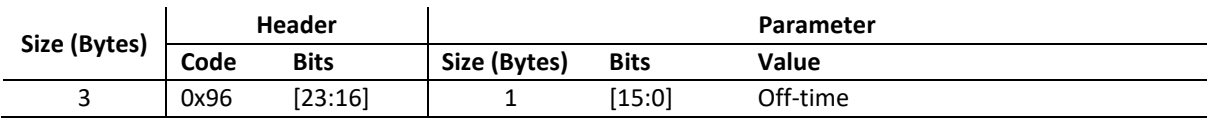

This command disables the SPI Interface of the device for a set amount of time.

#### **Command Parameters**

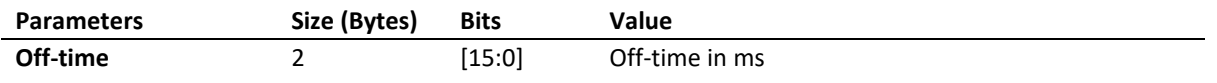

# **Examples**

<span id="page-11-0"></span> $\mathcal{L}^{\text{max}}$ 

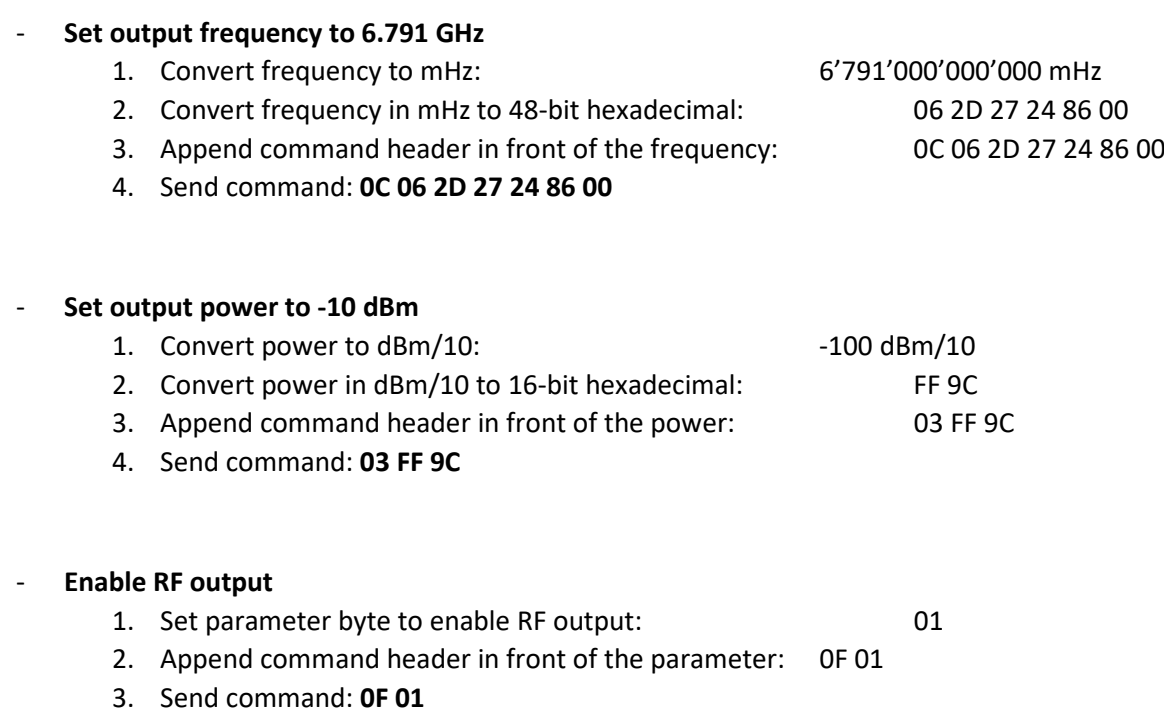

# <span id="page-12-0"></span>**Query Commands**

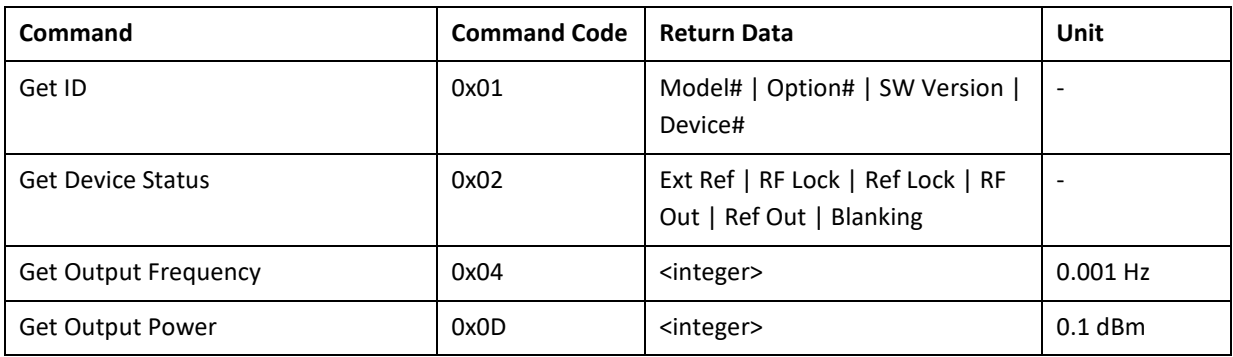

#### <span id="page-12-1"></span>**Contract Contract Get ID**

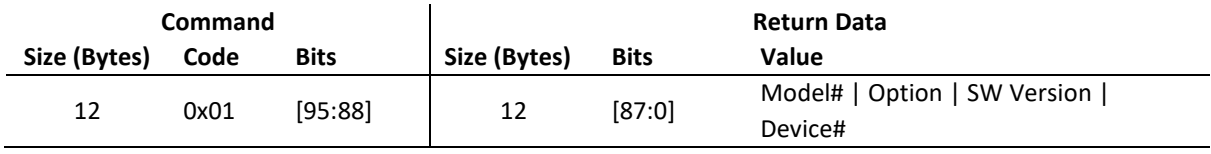

This command returns the identification data of the device, including model number, options, software version and device number.

#### **Command Parameters**

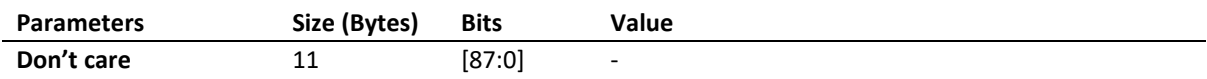

#### **Return Data**

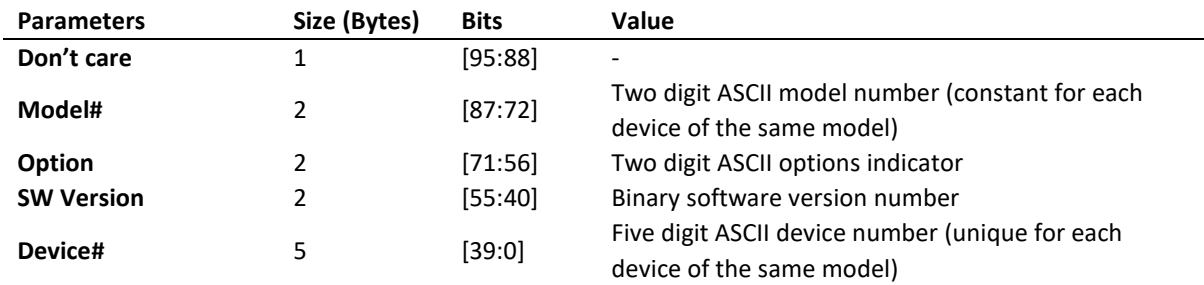

#### <span id="page-12-2"></span>**Get Device Status**

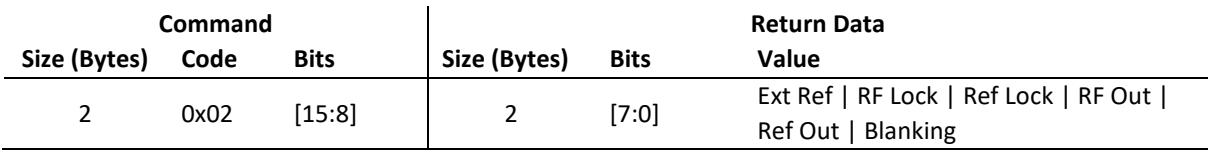

This command returns the status bits of the device, including external reference status, RF and reference lock status, RF and reference output status and blanking status.

#### **Command Parameters**

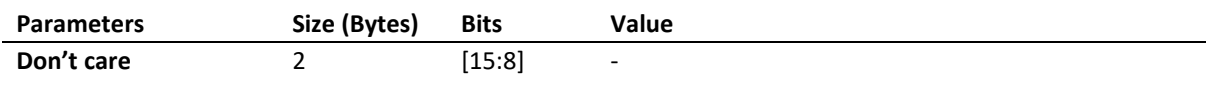

#### **Return Data**

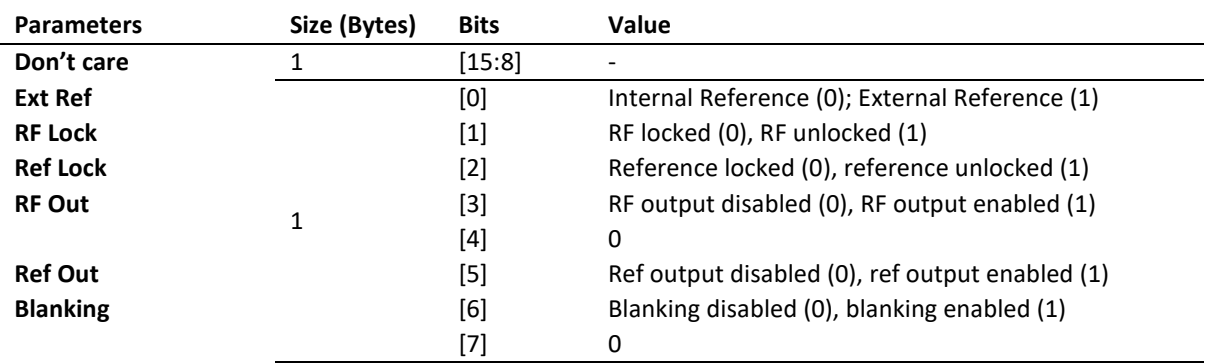

#### <span id="page-13-0"></span>and the control of the control of the control of the control of the control of **Get Output Frequency**

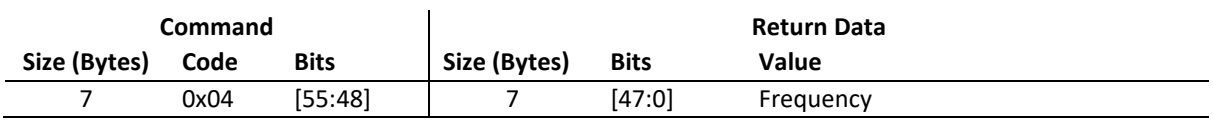

This command reads the current RF output frequency of the device.

#### **Command Parameters**

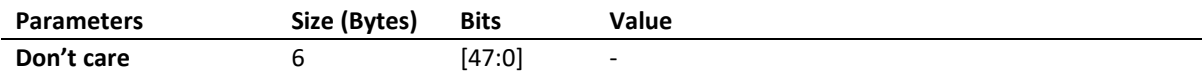

#### **Return Data**

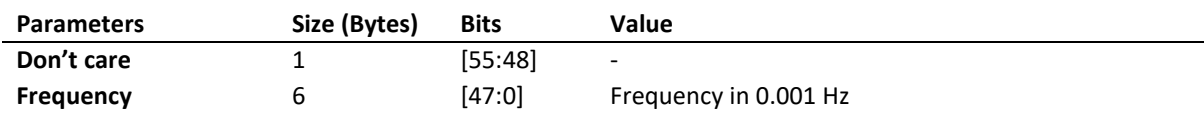

#### <span id="page-13-1"></span>**Get Output Power**

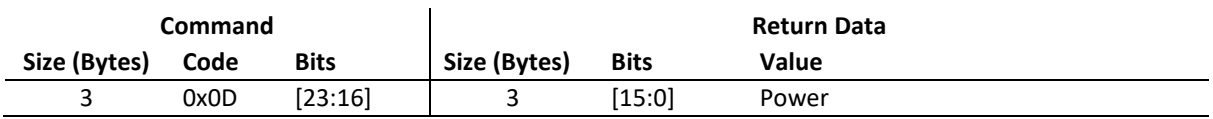

This command reads the current RF output power of the device.

#### **Command Parameters**

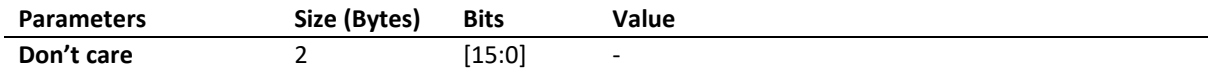

#### **Return Data**

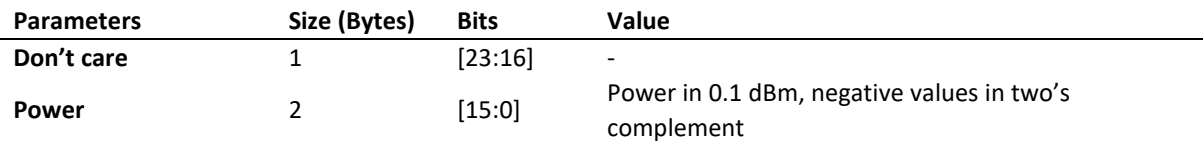

#### <span id="page-14-0"></span>**Examples**

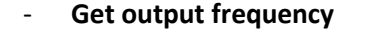

- 1. Send command: **04 00 00 00 00 00 00**
- 2. Send command: **04 00 00 00 00 00 00**
- 3. Read return data: 00 06 2D 27 24 86 00
- 4. Disregard "Don't Care" bits from received data: 06 2D 27 24 86 00
- 5. Convert data to mHz: 6'791'000'000'000 mHz
- 6. Convert data to Hz: **6.791 GHz**

#### - **Get device status**

- 1. Send command: **02 00**
- 2. Send command: **02 00**
- 3. Read return data: 00 29
- 4. Disregard "Don't Care" bits from received data: 2E
- 5. Interpret status bits:
	- Bit 0: 1 -> **External reference**
	- Bit 1: 0 -> **RF locked**
	- Bit 2: 0 -> **Reference locked**
	- Bit 3: 1 -> **RF output enabled**
	- Bit 5: 1 -> **Reference output enabled**
	- Bit 6: 0 -> **Blanking off**

# **Document History**

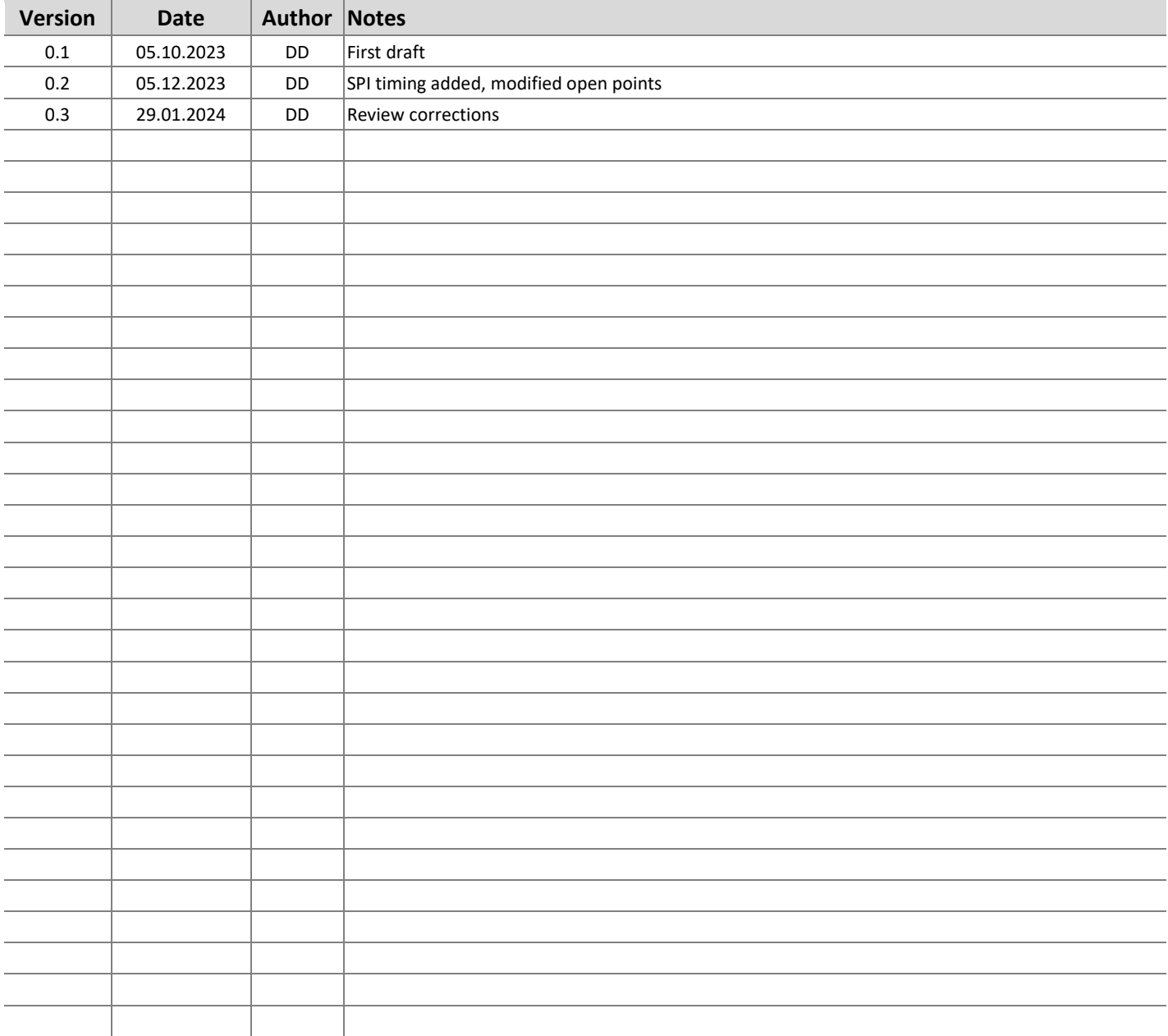

#### **AnaPico of Switzerland**

Europa-Strasse 9 8152 Glattbrugg Switzerland

Email

Phone +41 44 440 00 50 sales@anapico.com

www.anapico.com [www.anapico.com/downloads/](http://www.anapico.com/downloads/)

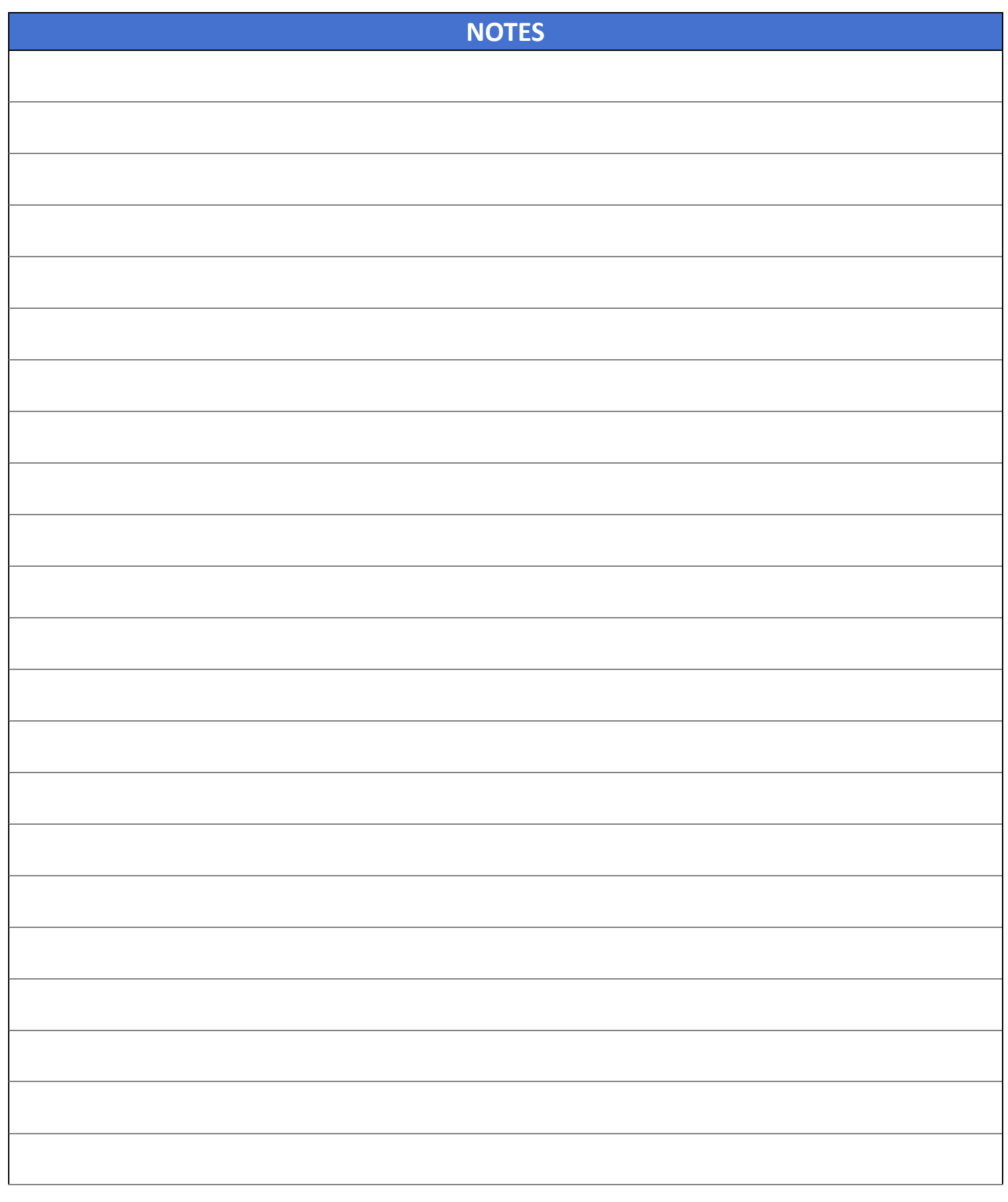